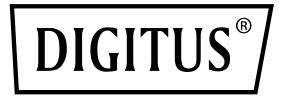

# **Layer 2 Industrial Switch**

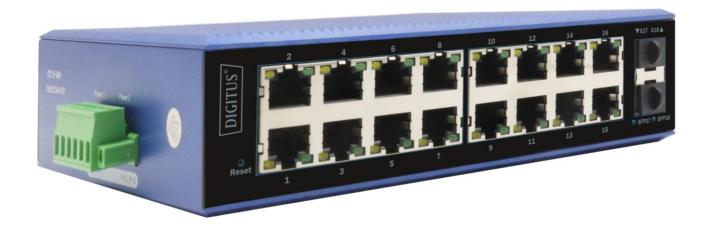

Web configuration manual

DN-651154, DN-651155 DN-651156, DN-651157 DN-651158, DN-651159

## Table of content

| 1. | Log into the Switch Web Interface          |      |
|----|--------------------------------------------|------|
| 2. | Switch Information                         |      |
|    | 2.1 Global Information                     |      |
|    | 2.2 Statistical Information                |      |
|    | 2.3 Log Information                        |      |
|    | 2.4 Alarm List                             | 6    |
| 3. | Port Management                            |      |
|    | 3.1 Port Configuration                     |      |
|    | 3.2 Port Isolation                         |      |
|    | 3.3 Mirroring Port                         | 8    |
|    | 3.4 Rate Limited                           | 8    |
|    | 3.5 Storm Control                          | 9    |
|    | 3.6 Port Energy Saving                     | 9    |
| 4. | РоЕ                                        | 10   |
|    | 4.1 PoE Port Configuration                 | . 10 |
|    | 4.2 Devices Power Supply                   | . 10 |
|    | 4.3 Timing Power Supply Configuration      | . 11 |
|    | 4.4 Intelligent Power Supply Configuration | . 12 |
| 5. | L2 Management                              | 13   |
|    | 5.1 MAC address table                      | . 13 |
|    | 5.2 VLAN Configuration                     | 13   |
|    | 5.3 GVRP                                   | 16   |
|    | 5.4 Link Aggregation                       | . 16 |
|    | 5.5 MSTP Configuration                     | 19   |
|    | 5.6 Loop Protection                        | . 20 |
|    | 5.7 DHCP-snooping                          | 22   |
|    | 5.8 IGMP Snooping                          | 23   |
|    | 5.8 802.1x authentication                  | . 24 |
| 6. | Senior Management                          | 26   |
|    | 6.1 QOS Configuration                      | . 26 |
|    | 6.2 ACL Configuration                      | 27   |
|    | 6.3 SNMP Configuration                     | 29   |
|    | 6.4 RMON                                   | 30   |
|    | 6.5 LLDP Configuration                     | 32   |
|    | 6.6 NTP Configuration                      | 33   |
|    | 6.7 Anti Attack                            | . 33 |
| 7. | System Management                          | 34   |
|    | 7.1 User Settings                          | 34   |
|    | 7.2 Network Settings                       | . 34 |
|    | 7.3 Alarm Configuration                    | . 35 |
|    | 7.4 Service Configuration                  | . 35 |
|    | 7.5 Configuration Management               | . 35 |
|    | 7.6 Firmware Update                        | . 36 |
|    | 7.8 Diagnostic Testing                     | . 36 |
|    | 7.9 Reboot Device                          | . 37 |

## **1. Log into the Switch Web Interface**

The default management address of the switch is 192.168.10.12/24, when logging into the web management page of the switch, you need to set the IP address of the local network card and the IP address of the switch are in the same segment, as shown in the following screen: the IP address of the local network card is set to 192.168.10.222/24.

| Obtain an IP address automaticall | у                    |
|-----------------------------------|----------------------|
| • Use the following IP address:   |                      |
| IP address:                       | 192 . 168 . 10 . 222 |
| S <u>u</u> bnet mask:             | 255 . 255 . 255 . 0  |
| Default gateway:                  |                      |

Enter the management address of the switch in the search bar of the browser, screen as below:

| - 🗅    | ☑ 192.168.10.12/      |                                 | ☆ | > | S | 1 |
|--------|-----------------------|---------------------------------|---|---|---|---|
| Ccisco | http://192.168.10.12/ | http://192.168.10.12/login.html |   |   |   |   |

#### Confirm to enter the web verification page of the switch.

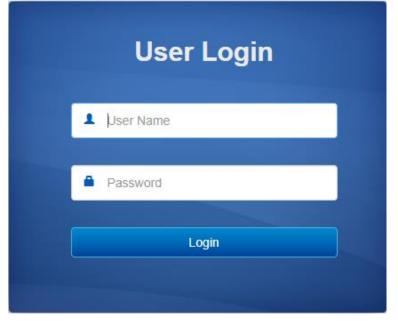

User Name: admin Password: admin. Click login to login to the web interface of the switch.

## 2. Switch Information

This module is used to view the internal data of the switch when it is running, including the flow rate of the port, the working mode, and the log information of the switch.

## 2.1 Global Information

| Ports Status                                        |                                             |  |  |  |  |  |
|-----------------------------------------------------|---------------------------------------------|--|--|--|--|--|
|                                                     |                                             |  |  |  |  |  |
| Global Info                                         |                                             |  |  |  |  |  |
| Product Model                                       | \$2100_8GP_2F                               |  |  |  |  |  |
| Serial Number                                       | SN0000000                                   |  |  |  |  |  |
| MAC Address                                         | 00:11:22:33:44:55                           |  |  |  |  |  |
| Firmware Version                                    | V1.0.1.1-g012940b                           |  |  |  |  |  |
| Uptime                                              | 0 Day 0 Hours 14 Minutes                    |  |  |  |  |  |
| System Time                                         | 1970-01-01 12:57:26 Synchronise system time |  |  |  |  |  |
| System load                                         |                                             |  |  |  |  |  |
| 280 FH4 780<br>7% <sup>80</sup><br>7% <sup>80</sup> |                                             |  |  |  |  |  |

The following functions are in included:

ΦView the current port status, port working mode and port speed of the switch.

Move the mouse to the icon and he port name, status, bandwidth, duplex mode, and rate will be displayed.

| G4 |         | ]          |
|----|---------|------------|
| Г  | Port    | G4         |
| G  | State   | Link Up    |
|    | Speed   | 1000 M     |
|    | Duplex  | full       |
| _  | Tx Rate | 28.73 kbps |
|    | Rx Rate | 22.66 kbps |
|    |         |            |

Indicates that the port has been enabled and the connection has been

established, indicates that the port is not enabled, and indicates the optical port.

**2**View the switch property information, click **Synchronise system time** in the page to synchronize the local computer time with the system time of the switch.

| Global Info      |                                             |
|------------------|---------------------------------------------|
| Product Model    | S2100_8GP_2F                                |
| Serial Number    | SN0000000                                   |
| MAC Address      | 00:11:22:33:44:55                           |
| Firmware Version | V1.0.1.1-g012940b                           |
| Uptime           | 0 Day 0 Hours 16 Minutes                    |
| System Time      | 1970-01-01 12:59:26 Synchronise system time |

∂To check the CPU and memory usage of the switch.

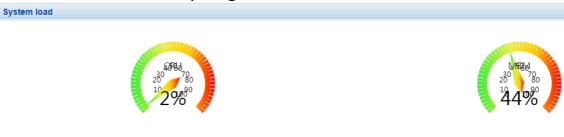

## 2.2 Statistical Information

To check the message data received and sent by various ports, including Basic Packet Statistics, Detailed Packet Statistics, MAC Frame Length Statistics and MAC Frame Error Statistics.

| Basic Packet Statistics Detailed packet Statistics |                |                   | MAC Frame Leng | th Statistics | MAC Frame Error Sta | tistics    |            |           |
|----------------------------------------------------|----------------|-------------------|----------------|---------------|---------------------|------------|------------|-----------|
| View Switching:                                    | Statistics fro | m last clear-up 🗸 |                |               |                     |            |            |           |
| Port                                               | Rx Bytes       | Rx Packets        | Rx Dropped     | Rx Errors     | Tx Bytes            | Tx Packets | Tx Dropped | Tx Errors |
| G1                                                 | 1132475        | 6486              | 232            | 0             | 1703815             | 6079       | 0          | 0         |
| G2                                                 | 0              | 0                 | 0              | 0             | 0                   | 0          | 0          | 0         |
| G3                                                 | 0              | 0                 | 0              | 0             | 0                   | 0          | 0          | 0         |
| G4                                                 | 752996         | 4382              | 169            | 0             | 1007070             | 4049       | 0          | 0         |
| G5                                                 | 0              | 0                 | 0              | 0             | 0                   | 0          | 0          | 0         |
| G6                                                 | 0              | 0                 | 0              | 0             | 0                   | 0          | 0          | 0         |
| G7                                                 | 0              | 0                 | 0              | 0             | 0                   | 0          | 0          | 0         |
| G8                                                 | 0              | 0                 | 0              | 0             | 0                   | 0          | 0          | 0         |
| G9                                                 | 0              | 0                 | 0              | 0             | 0                   | 0          | 0          | 0         |
| G10                                                | 0              | 0                 | 0              | 0             | 0                   | 0          | 0          | 0         |

#### 2.3 Log Information

Log is used to view simple switch log, and can view switch startup and port startup data, screen as blew:

|       |                     |           |       |        |       | 🗇 💆 🗸 Clei                                 |
|-------|---------------------|-----------|-------|--------|-------|--------------------------------------------|
| Index | System Time         | Log Level | Туре  | Module | Param | Log Content                                |
| 1     | 1970-01-01 12:53:53 | alert     | Link  | PORT   | G4    | Interface [G4] state change to up.         |
| 2     | 1970-01-01 12:53:50 | alert     | Link  | PORT   | G1    | Interface [G1] state change to down.       |
| 3     | 1970-01-01 12:53:17 | event     | Login | System | User  | User admin login form ip [192.168.10.88]   |
| 4     | 1970-01-01 12:45:18 | event     | Login | System | User  | User admin login form ip [192.168.10.88]   |
| 5     | 1970-01-01 12:43:15 | alert     | Link  | PORT   | G1    | Interface [G1] state change to up.         |
| 6     | 1970-01-01 12:43:13 | alert     | Link  | PORT   | G1    | Interface [G1] state change to up.         |
| 7     | 1970-01-01 12:39:58 | alert     | Link  | PORT   | G1    | Interface [G1] state change to up.         |
| 8     | 1970-01-01 10:23:29 | alert     | Link  | PORT   | G1    | Interface [G1] state change to down.       |
| 9     | 1970-01-01 09:30:30 | event     | Login | System | User  | User admin login form ip [192.168.10.88]   |
| 10    | 1970-01-01 08:00:32 | alert     | Link  | PORT   | G1    | Interface [G1] state change to up.         |
| 11    | 1970-01-01 08:00:31 | alert     | PoE   | POE    |       | POE chip detects error, poe process exits. |
| 10    | 1070 01 01 00:00:00 | alort     | Link  | DODT   | C1    | Interface (C41 state shange to up          |

## 2.4 Alarm List

This page is used to view the alarm information of the switch;

|                           |       |             |           |      |        |       |             | C | Del |  |
|---------------------------|-------|-------------|-----------|------|--------|-------|-------------|---|-----|--|
| 0                         | Index | System Time | Log Level | Туре | Module | Param | Log Content |   |     |  |
| No matching records found |       |             |           |      |        |       |             |   |     |  |
|                           |       |             |           |      |        |       |             |   |     |  |

## 3. Port Management

## 3.1 Port Configuration

In this page, you can set the port rate, duplex mode, the max frame length (the value range is 1518-10240), flow control and switch port.

In the link status, indicates that the port is not connected, or the port has been

manually down. When the link status is <sup>\*\*</sup> or <sup>\*\*</sup>, it indicates that the port is working normally, the color is the port working mode (green is Gigabit, yellow is 100MB).

On this page, you can not only view the port link status and port working mode, but also set the port working mode, such as "100MB full / half duplex", "Gigabit full / half duplex" and "adaptive". You can also close the specified port through this page, which is the same as the command "shut down".

For the frame size setting, the default is basic frame 1522, which can be modified to super long frame 9600. The value range of this item is 1518-10240.

| Name       | State | Medium | Speed | Duplex | Flowcti<br>State | Speed Config | Max Frame | Flowctl | Enable |
|------------|-------|--------|-------|--------|------------------|--------------|-----------|---------|--------|
| Select All |       |        |       |        |                  | Auto 🗸       |           | 0       |        |
| G1         | *     | COPPER | 1000M | Half   | *                | Auto 🗸       | 1518      | 0       |        |
| G2         | *     | COPPER | 1000M | Full   | *                | Auto 🗸       | 1518      | 0       |        |
| G3         | *     | COPPER | 1000M | Full   | *                | Auto 🗸       | 1518      | 0       |        |
| G4         | *     | COPPER | 1000M | Full   | *                | Auto 🗸       | 1518      | 0       |        |
| G5         | *     | COPPER | 1000M | Full   | *                | Auto 🗸       | 1518      | 0       |        |
| G6         | *     | COPPER | 1000M | Full   | *                | Auto 🗸       | 1518      | 0       |        |
| G7         | *     | COPPER | 1000M | Full   | *                | Auto 🗸       | 1518      | 0       |        |
| G8         | *     | COPPER | 1000M | Full   | *                | Auto 🗸       | 1518      | 0       |        |
| G9         | *     | FIBER  | 1000M | Full   | *                | Auto 🗸       | 1518      | 0       |        |
| G10        | *     | FIBER  | 1000M | Full   | *                | Auto 🗸       | 1518      | 0       |        |
|            |       |        |       |        |                  | Apply        |           |         |        |

## 3.2 Port Isolation

This page is used to configure the port isolated. The isolated ports cannot communicate with each other, and the isolated ports can communicate with other non-isolated ports.

| Name | Port Isolate | Name | Port Isolate |
|------|--------------|------|--------------|
| Name | Port Isolate | Name | Port Isolate |
| G1   | 0            | G2   | 0            |
| G3   | 0            | G4   | 0            |
| G5   | 0            | G6   | 0            |
| G7   | 0            | G8   | Ο            |
| G9   | 0            | G10  | 0            |

## **3.3 Mirroring Port**

This page is used to configure the mirror port,

| Mirror Destination Port | None        | e Mirror | ~    | is   |
|-------------------------|-------------|----------|------|------|
| r Destination Port      | None Mirror | ~        | is ı | used |

used to configure to accept mirror data;

to configure all port mirroring properties in one step. The configuration representative in the following page mirrors the sent message data

of port 4 to port 1, screen as blew:

| Mirror Destination Port | G1 🗸             | Port Config | None Mirror 🗸    |
|-------------------------|------------------|-------------|------------------|
| Port                    | Mirror Direction | Port        | Mirror Direction |
| G1                      | None Mirror 🗸    | G2          | None Mirror 🗸    |
| G3                      | None Mirror 🗸    | G4          | Tx Mirror 🗸      |
| G5                      | None Mirror 🗸    | G6          | None Mirror 🗸    |
| G7                      | None Mirror 🗸    | G8          | None Mirror 🗸    |
| G9                      | None Mirror 🗸    | G10         | None Mirror 🗸    |

Apply

## 3.4 Rate Limited

#### This page is used to limit the upper limit of port rate;

| 0    |                    |                              | •                 |                           |
|------|--------------------|------------------------------|-------------------|---------------------------|
| Port | Ingress Rate(kbps) | Ingress Burst Size ( Kbits ) | Egress Rate(kbps) | Egress Burst Size ( Kbits |
| *    | Global Config      | Global Config                | Global Config     | Global Config             |
| G1   | 0                  | 2048                         | 0                 | 2048                      |
| G2   | 0                  | 2048                         | 0                 | 2048                      |
| G3   | 0                  | 2048                         | 0                 | 2048                      |
| G4   | 0                  | 2048                         | 0                 | 2048                      |
| G5   | 0                  | 2048                         | 0                 | 2048                      |
| G6   | 0                  | 2048                         | 0                 | 2048                      |
| G7   | 0                  | 2048                         | 0                 | 2048                      |
| G8   | 0                  | 2048                         | 0                 | 2048                      |
| G9   | 0                  | 2048                         | 0                 | 2048                      |
| G10  | 0                  | 2048                         | 0                 | 2048                      |

Cancel

## **3.5 Storm Control**

#### This page is used to limit the packet rate of port broadcast, multicast and unicast,

| Port | Broadcast(pps) | Multicast(pps) | Unknown Unicast(pps) |
|------|----------------|----------------|----------------------|
| *    | Global Config  | Global Config  | Global Config        |
| G1   | 0              | 0              | 0                    |
| G2   | 0              | 0              | 0                    |
| G3   | 0              | 0              | 0                    |
| G4   | 0              | 0              | 0                    |
| G5   | 0              | 0              | 0                    |
| G6   | 0              | 0              | 0                    |
| G7   | 0              | 0              | 0                    |
| G8   | 0              | 0              | 0                    |
| G9   | 0              | 0              | 0                    |
| G10  | 0              | 0              | 0                    |

## 3.6 Port Energy Saving

This function is used to open the energy saving mode of switch port, screen as blew:

| Select All | Ο   |      |     |
|------------|-----|------|-----|
| Name       | EEE | Name | EEE |
| G1         | Ο   | G2   | 0   |
| G3         | 0   | G4   | 0   |
| G5         | 0   | G6   | 0   |
| G7         | 0   | G8   | 0   |

Apply

## 4. PoE

## 4.1 PoE Port Configuration

You can view the working status of the port PoE and the current voltage and current data provided, screen as blew:

| Port       | linkState | Power Supply State | Voltage(V) | Current(mA) | Power(w) | Priority | Enable |
|------------|-----------|--------------------|------------|-------------|----------|----------|--------|
| Select All |           |                    |            |             |          | low 🗸    |        |
| G1         | *         | 4                  | 0          | 0           | 0        | middle 🗸 |        |
| G2         | *         | 4                  | 0          | 0           | 0        | middle 🗸 |        |
| G3         | *         | 4                  | 0          | 0           | 0        | middle 🗸 |        |
| G4         | *         | 4                  | 0          | 0           | 0        | middle 🗸 |        |
| G5         | *         | 4                  | 0          | 0           | 0        | middle 🗸 |        |
| G6         | *         | 4                  | 0          | 0           | 0        | middle 🗸 |        |
| G7         | *         | 4                  | 0          | 0           | 0        | middle 🗸 |        |
| G8         | *         | 4                  | 0          | 0           | 0        | middle 🗸 |        |

In the link column of the page, indicates that the port has no data transmission, indicates that the port is in forwarding state, in the power supply status column indicates that the port is not PoE powered, and indicates that the port is in PoE power supply state. The voltage, current, and power columns respectively display the voltage, current and power provided by the POE power supply port. The priority column is used to change the PoE power supply priority of the switch port. When the overall power is insufficient, the port with higher priority will give priority to power supply. The startup bar is used to enable the port PoE function.

## 4.2 Devices Power Supply

This page is used to set the total output power of the switch, with a value range of 60  $\sim$  300W. It can also be used to view the total output power and chip temperature of the current switch.

| Max Total Power    | 240 | range : 60-300W | Set |            |          |
|--------------------|-----|-----------------|-----|------------|----------|
| Total Power: 0 (W) |     |                 |     |            |          |
| Chip               |     | Temperature(    | C)  | Voltage(V) | Power(w) |
| 1                  |     | 48.3            |     | 47.5       | 0        |

#### 4.3 Timing Power Supply Configuration

Configure the periodic outage period or specific outage time of the switch.

| Time Range Config Timing Su | pply Config |                                           |
|-----------------------------|-------------|-------------------------------------------|
|                             |             |                                           |
| ADD Time Range              |             |                                           |
| Name                        |             | Add                                       |
| Config the time             |             |                                           |
|                             |             | ✓ Del                                     |
| Time-Range Name             |             | Absolute      Periodic                    |
|                             |             |                                           |
| Start Time                  |             | yyyy-MM-dd HH:mm                          |
| End Time                    |             | yyyy-MM-dd HH:mm                          |
| Time                        |             | HH:mm - HH:mm                             |
|                             |             |                                           |
| Week                        |             | 🗹 Sun 🗹 Mon 🗹 Tue 🗹 Wed 🗹 Thu 🗹 Fri 🗹 Sat |
|                             |             | Add                                       |
|                             |             |                                           |
| Name                        | State       | Time                                      |
|                             |             | No matching records found                 |

Apply the set power-off time to the port, and turn on this function by default for all ports.

| Time Range Con | fig Timing Supply | y Config           |            |             |                      |                 |
|----------------|-------------------|--------------------|------------|-------------|----------------------|-----------------|
| Port           | linkState         | Power Supply State | Voltage(V) | Current(mA) | Power-off Time Range | Timing Power Su |
| Select All     |                   |                    |            |             | <b>~</b>             |                 |
| G1             | *                 | 4                  | 0          | 0           | ~                    |                 |
| G2             | *                 | 4                  | 0          | 0           | ~                    |                 |
| G3             | *                 | 4                  | 0          | 0           | ~                    |                 |
| G4             | *                 | 4                  | 0          | 0           | ~                    |                 |
| G5             | *                 | 4                  | 0          | 0           | ~                    |                 |
| G6             | *                 | 4                  | 0          | 0           | ~                    |                 |
| G7             | *                 | 4                  | 0          | 0           | ~                    |                 |
| G8             | *                 | 4                  | 0          | 0           | ~                    |                 |
|                |                   |                    | Apply      |             |                      |                 |

#### 4.4 Intelligent Power Supply Configuration

Set PoE port to automatically disconnect power supply when there is no data transmission within a certain period of time. The default value is that when there is no data transmission in 120 seconds, the POE port will disconnect the power supply, and the value range is 60 ~ 600 seconds.

| PoE AI config AI Port config                                                                                                    |     |                                              |
|----------------------------------------------------------------------------------------------------|-----|----------------------------------------------|
|                                                                                                    |     |                                              |
| PoE AI                                                                                                    |     | Notice: OneKey PoE AI enabled automatically. |
| Zero Flow Interval                                                                                                    | 120 | Range: 60-600 (S)                            |
| Notice: Port's zero flow automatic detection, if more than the zero flow interval, then<br>interrupt the port's PoE power supply, 10 seconds later restart it's power supply again. |     |                                              |
| Ap                                                                                                    | ply |                                              |

Open the port intelligent power supply function, which is all on by default.

| PoE AI config AI Po | ort config |         |  |
|---------------------|------------|---------|--|
|                     | Port       | Al Port |  |
|                     | Select All |         |  |
|                     | G1         |         |  |
|                     | G2         |         |  |
|                     | G3         |         |  |
|                     | G4         |         |  |
|                     | G5         |         |  |
|                     | G6         |         |  |
|                     | G7         |         |  |
|                     | G8         |         |  |
|                     |            |         |  |

Apply

# 5. L2 Management

## 5.1 MAC address table

Check the MAC address of the device mounted on the switch

| Add     | Del        |                                         |                   | E    | xpired Time(s): 300 Set |
|---------|------------|-----------------------------------------|-------------------|------|-------------------------|
|         | Index      | MAC Address                             | vlan              | Port | Туре                    |
|         | 1          | 00-26-9e-f6-93-f5                       | 1                 | G4   | dynamic Bind            |
| Total 1 | records To | otal 1 pages Current 1 page First < Pre | vious Next > Last |      |                         |

## **5.2 VLAN Configuration**

This page includes viewing VLAN State, VLAN Configuration, Voice VLAN Configuration, MAC VLAN configuration and IP VLAN configuration.

Screen as blew:

| Vlan State | Vlan Config | Voice VLAN Con | fig MAC \ | /LAN Config | IP VLAN Cont | ig   |    |    |    |     |
|------------|-------------|----------------|-----------|-------------|--------------|------|----|----|----|-----|
| Vian       |             |                |           |             |              | Port |    |    |    |     |
| Vlan       | G1          | G2             | G3        | G4          | G5           | G6   | G7 | G8 | G9 | G10 |
| 1          | U           | 0              | U         | U           | U            | U    | U  | U  | U  | U   |

#### The screen below shows the configuration of port VLAN;

| Vlan State | Voice VLAN Config | MAC VLAN Config IP VLAN Config | ]          |          |
|------------|-------------------|--------------------------------|------------|----------|
| Port       | Vian Mode         | PVID                           | vlan untag | vlan tag |
| Select All | hybrid 🗸          |                                |            |          |
| G1         | access 🗸          | 1                              | 1          |          |
| G2         | access 🗸          | 1                              | 1          |          |
| G3         | access 🗸          | 1                              | 1          |          |
| G4         | access ~          | 1                              | 1          |          |
| G5         | access ~          | 1                              | 1          |          |
| G6         | access ~          | 1                              | 1          |          |
| G7         | access 🗸          | 1                              | 1          |          |
| G8         | access 🗸          | 1                              | 1          |          |
| G9         | access 🗸          | 1                              | 1          |          |
| G10        | access 🗸          | 1                              | 1          |          |

Port properties that can be set:

#### Access:

Access ports are normally used to connect to end stations. Dynamic features like voice VLAN may add the port to more VLANs behind the scenes. Access ports have the following characteristics:

- Member of exactly one VLAN, the Port VLAN (Access VLAN), which by default is 1.
- Accepts untagged and C-tagged frames.
- Discards all frames that are not classified to the Access VLAN
- On egress all frames classified to the Access VLAN are transmitted untagged.
- The access port is usually used to connect to the terminal station. For example,

the dynamic characteristics of voice VLAN can add ports to multiple VLANs behind the scenes. The access port has the following characteristics:

- There is only one VLAN, port VLAN (also known as access VLAN), which is a member of 1 by default.
- accept unlabeled frames and C-labeled frames,
- Drop all frames in unclassified access VLAN,
- All frames to the exit are sent unmarked.

#### Trunk:

The trunk port can traffic multiple VLANs at the same time and is usually used to connect to other switches. The trunk port has the following features:

- By default, the trunk port is a member of all existing VLANs. This can be achieved by using a limited number of VLANs.
- Unless enabled on the port of VLAN relay, divided into different VLANs, and the frame of that the port is not a member will be discarded.
- By default, all frames, but VLAN (also known as local VLAN) frame tags classified into ports get about exits. The frames classified to the port VLAN do not get the exit of c-tag,
- The exit marker can change all frames of the marker, in which case only the entry of the marked frame is accepted,
- VLAN trunking may be enabled.

#### Hybrid:

The hybrid port is similar to the trunk port in many ways, but adds additional port configuration capabilities. In addition to the characteristics described for the relay port, the hybrid port also has the following capabilities:

- It can be configured as VLAN tag or unknown, C-tag all, S tag all, or S-custom tag all.
- The inlet filtration can be controlled.
- The exit annotation and configuration of the access frame can be configured independently.

**Port VLAN:** Determine the VLAN ID (also known as PVID) of the port. The allowable VLAN range is 1 to 4095, and the default is 1.

Voice VLAN configuration's screen as blew:

| Vlan State | Vlan Config      | Voice VLAN Config       | MAC VLAN Config          | IP VLAN Config          |                                                                    |
|------------|------------------|-------------------------|--------------------------|-------------------------|--------------------------------------------------------------------|
| The corre  | sponding port ur | tagged belongs to the v | an function to take effe | ct: port receives the m | essage, match the conditions set will enter the corresponding VLAN |
| Enable vo  |                  | angged belongs to the v |                          |                         |                                                                    |
| Vlan id    |                  |                         |                          | 1                       | range: 1-4094                                                      |
| cos        |                  |                         |                          | 5                       | range: 0-7                                                         |
| dscp       |                  |                         |                          | 46                      | range: 0-63                                                        |
|            |                  |                         |                          | Set                     |                                                                    |
| Voice vlar | MAC              |                         |                          |                         |                                                                    |
| MAC        |                  |                         |                          |                         | For Example: 00-01-02-03-04-05                                     |
| MAC mas    | k                |                         |                          |                         | For Example: fc-ff-ff-00-00-00                                     |
|            |                  |                         |                          | Add                     |                                                                    |
|            |                  |                         |                          |                         |                                                                    |
| No         |                  | MAC                     |                          | MAC mask                |                                                                    |

Enable Voice VLAN, the Access port will carry the IP voice traffic from the IP phone. When the switch is connected to Cisco IP phone (such as Cisco 7960 IP phone), the voice traffic sent by IP phone has three layers of IP priority and two layers of CoS value, which are set to 5 by default. For IEEE 802.1Q or IEEE 802.1p tagged traffic, the default cos value is untrusted.

Configure VLAN based on MAC address, screen as blew:

| Vlan State     | Vlan Config | Voice VLAN Config | MAC VLAN Config | IP VLAN Config                                         |
|----------------|-------------|-------------------|-----------------|--------------------------------------------------------|
| Vlan id<br>MAC |             |                   |                 | range: 1-4094<br>For Example: 00-01-02-03-04-05<br>Add |
| No             |             | VID               |                 |                                                        |
| No             |             | VID               |                 | MAC                                                    |
|                |             |                   | No m            | atching records found                                  |

#### Configure VLAN based on IP, screen as blew:

| Vlan State    | Vlan Config | Voice VLAN Config | MAC VLAN Config | IP VLAN Config         |               |                      |
|---------------|-------------|-------------------|-----------------|------------------------|---------------|----------------------|
| Vlan id<br>IP |             |                   |                 | Add                    | range: 1-4094 | Example: 10.1.1.0/24 |
| No            |             | VID               |                 | IP                     |               |                      |
|               |             |                   | No              | matching records found |               |                      |

## 5.3 GVRP

| able | the GVRP f    | unction, so | creen as blew:  | •      |
|------|---------------|-------------|-----------------|--------|
|      | Global Config | Port Config | GVRP Statistics |        |
|      |               |             |                 | ,<br>, |
|      | Enable GVRP   | •           |                 | Ο      |
|      | Create Dynan  | nic VLAN    |                 | 0      |
|      |               |             |                 |        |
|      |               |             |                 | Apply  |
|      |               |             |                 |        |

Enable the GVRP function, screen as blew:

#### The enabled GVRP function is applied to the designated port and configure its timer.

| Global Config | Port Config G | VRP Statistics    |                 |                |                 |                   |
|---------------|---------------|-------------------|-----------------|----------------|-----------------|-------------------|
| Port          | Enable GVRP   | Registration Mode | Applicant State | Join Timer(cs) | Leave Timer(cs) | LeaveAll Timer(cs |
| Select All    | 0             | normal 🗸          | normal 🗸        |                |                 |                   |
| G1            | 0             | normal 🗸          | normal 🗸        | 20             | 60              | 1000              |
| G2            | 0             | normal 🗸          | normal 🗸        | 20             | 60              | 1000              |
| G3            | 0             | normal 🗸          | normal 🗸        | 20             | 60              | 1000              |
| G4            | 0             | normal 🗸          | normal 🗸        | 20             | 60              | 1000              |
| G5            | 0             | normal 🗸          | normal 🗸        | 20             | 60              | 1000              |
| G6            | 0             | normal 🗸          | normal 🗸        | 20             | 60              | 1000              |
| G7            | 0             | normal 🗸          | normal 🗸        | 20             | 60              | 1000              |
| G8            | 0             | normal 🗸          | normal 🗸        | 20             | 60              | 1000              |
| G9            | 0             | normal 🗸          | normal 🗸        | 20             | 60              | 1000              |
| G10           | 0             | normal 🗸          | normal 🗸        | 20             | 60              | 1000              |

#### Used to view the operation information of GVRP.

| Global Config             | Port Config  | GVRP Sta  | tistics       |            |          |              |           |               |            |          |
|---------------------------|--------------|-----------|---------------|------------|----------|--------------|-----------|---------------|------------|----------|
| Port                      | JoinEmpty Rx | JoinIn Rx | LeaveEmpty Rx | Leaveln Rx | Empty Rx | JoinEmpty Tx | JoinIn Tx | LeaveEmpty Tx | Leavein Tx | Empty Tx |
| No matching records found |              |           |               |            |          |              |           |               |            |          |

#### 5.4 Link Aggregation

On this page, you can configure static aggregation groups, dynamic aggregation groups, and view link aggregation information;

Static aggregation configuration: click create static aggregation group TID value range is (1-4), that is, up to 4 static aggregation groups can be created.

Port Member: Port join aggregation must be the same speed and full duplex

This switch supports 32 groups of aggregation, each group supports up to 8 ports. To configure an aggregation group, just select the convergence port to the same line

group number, as shown in Figure 21: 1-2 ports converge in a group; 3-4 ports in a group. Please keep configuration consistency for the ports of aggregation group members, such as port rate mode, VLAN information, etc.

Link aggregation load balancing mode supports:

"Source MAC address" (load balancing calculation based on source MAC address of message)

"Destination MAC address" (load balancing calculation based on the destination MAC address of the message),"

"IP address" (the source IP address and the destination IP address of the message are XOR, and then the load balancing calculation is performed)

"TCP / UDP port number" (load balancing calculation is based on the TCP / UDP port number of the message).

Four modes can be selected and combined. The assignment of equalization algorithm is global.

If LACP dynamic aggregation protocol is enabled on some ports, static aggregation cannot be configured manually.

Note:

Static aggregation on the same port cannot be configured simultaneously with dynamic LACP aggregation.

| Sta | Static aggregation config Dynamic aggregation config Link Aggregation Information |                    |     |    |    |                 |            |    |                     |         |         |
|-----|-----------------------------------------------------------------------------------|--------------------|-----|----|----|-----------------|------------|----|---------------------|---------|---------|
| Es  | stablish                                                                          | Del                |     |    |    |                 |            | Lo | ad balancing model: | SRC&DST | MAC 🗸   |
|     | Trunk                                                                             |                    |     |    |    | F               | Port       |    |                     |         |         |
|     | ITUIK                                                                             | G1                 | G2  | G3 | G4 | G5              | G6         | G7 | G8                  | G9      | G10     |
|     | NOt<br>Trunk                                                                      | 0                  | 0   | Ø  | 0  | 0               | 0          | 0  | 0                   | 0       | 0       |
|     |                                                                                   |                    |     |    |    | No matching rec | ords found |    |                     |         |         |
|     |                                                                                   |                    |     |    |    | Apply           |            |    |                     |         |         |
| E   | Esta                                                                              | blish <sup>·</sup> | Tid |    |    |                 |            |    |                     |         | ×       |
| Т   | īd:                                                                               |                    | 1-4 |    |    |                 |            |    |                     |         |         |
|     |                                                                                   |                    |     |    |    |                 |            |    | Cancel              | Es      | tablish |

| Static aggregation config | Dynamic aggregation conf | ig Link Aggregation Informat | ion           |           |         |
|---------------------------|--------------------------|------------------------------|---------------|-----------|---------|
| ystem ID: 00-11-22-3      | 3-44-55 System Prio      | rity: 32768 Set              |               |           |         |
| Name                      | Activity Mode            | Send Mode                    | Port Priority | Key Value | Enabled |
| Select All                |                          |                              | 1-65535       | 0-65535   | 0       |
| G1                        | - •                      |                              | 32768         | 0         | 0       |
| G2                        | •                        | •                            | 32768         | 0         | 0       |
| G3                        | •                        | •                            | 32768         | 0         | 0       |
| G4                        | - •                      |                              | 32768         | 0         | 0       |
| G5                        | •                        | •                            | 32768         | 0         | 0       |
| G6                        | •                        | •                            | 32768         | 0         | 0       |
| G7                        | •                        | •                            | 32768         | 0         | 0       |
| G8                        | *                        | *                            | 32768         | 0         | 0       |
| G9                        | *                        | •                            | 32768         | 0         | 0       |
| G10                       | - •                      | •                            | 32768         | 0         | 0       |

#### Configure dynamic aggregation port as blew:

Link aggregation information: view switch aggregation port information.

The switch supports port dynamic aggregation. After enable the dynamic protocol of the port, the devices on both sides of the convergence exchange information through the protocol. According to the parameters and status of both sides, the matching links are automatically gathered together to send and receive data. After the convergence is formed, the switching equipment maintains the convergence link state, and automatically adjusts or disbands the aggregation link when the configuration of both sides changes.

The configuration parameters of dynamic protocol include protocol switch state, key negotiation and active / passive mode selection. Only when the dynamic protocol is turned on can the dynamic negotiation be carried out, which may lead to the formation of aggregation links. The key is the basis of negotiation. Only the ports with the same key can negotiate to form an aggregation link. The negotiation mode is "active | passive". When "active" is selected, the device will actively initiate aggregation negotiation; when "passive" is selected, the device will passively accept the aggregation negotiation initiated by other devices. If some ports have been converged statically, the dynamic convergence of LACP cannot be realized.

Note: dynamic LACP aggregation and static convergence on the same port cannot be configured at the same time

| tatic aggre | gation config | g     | Dynamic aggregation | n config | Link Aggr | egation | Information |                 |          |           |      |             |                |
|-------------|---------------|-------|---------------------|----------|-----------|---------|-------------|-----------------|----------|-----------|------|-------------|----------------|
| Trunk       | N             | Mode  |                     | Num      | ber Ports |         |             | Port List       |          |           | Loa  | d Balancing |                |
|             |               |       |                     | Local    |           |         |             |                 |          | Peer      | r    |             |                |
| Trunk       | Name          | State | The Port Number     | Priority | Key Value | Sign    | Connection  | The Port Number | Priority | Key Value | Sign | System ID   | System Priorit |

### 5.5 MSTP Configuration

Global configuration: select the spanning tree protocol version (STP / RSTP / MSTP is optional), MSTP protocol is selected by default.

| Global Config | Instance Config | Interface Instance Config | Interface Config                                                                                               |                    |
|---------------|-----------------|---------------------------|----------------------------------------------------------------------------------------------------|--------------------|
|               |                 |                           |                                                                                                    |                    |
| Enable Span   | ning-tree       |                           | Ο                                                                                                    |                    |
| Protocol Ver  | sion            |                           | ⊖ stp⊖rstp●mstp                                                                                                |                    |
| Max Age       |                 |                           | 20                                                                                                    | range : 6-40       |
| Hello Time    |                 |                           | 2                                                                                                    | range : 1-10       |
| Forward Dela  | ау              |                           | 15                                                                                                    | range : 4-60       |
| Max Hops      |                 |                           | 20                                                                                                    | range : 1-40       |
| Revision Lev  | el              |                           | 0                                                                                                    | range : 0-65535    |
| Configuratio  | n Name          |                           | 001122334455                                                                                                   | Less than 32 Bytes |
|               |                 |                           | ( and the second second second second second second second second second second second second second second se |                    |
|               |                 |                           | Apply                                                                                                    |                    |

An example of configuring MSTP:

Set the mapping VLAN of multi spanning tree.

Configuration name: identifies the name of the VLAN to MSTI mapping, the bridge must share the name and revision (see below), and the VLAN-to-MSTI mapping configuration in order to share the MSTI spanning tree. (Within region) the name is up to 32 characters.

Configuration version: revision of MSTI configuration above. It must be an integer between 0 and 65535.

Mapped VLANs: a list of VLANs mapped to MSTI. VLANs must be separated by commas and / or spaces. VLAN can only be mapped to one MSTI. An unused MSTI should remain empty. (That is, no VLAN is mapped to it).

| Global Config | Instance Config | Interface Instance Config | Interface Config |                                                                      |
|---------------|-----------------|---------------------------|------------------|----------------------------------------------------------------------|
|               |                 |                           |                  |                                                                      |
| MSTI ID       |                 |                           |                  | 1 •                                                                  |
| Priority      |                 |                           |                  | For example: 0-61440, the default 32768, step 4096                   |
| Vian Mapped   | ±               |                           |                  | Separated by a space, with '-' said range. Such as: 2 4-7<br>9 10-15 |
|               |                 |                           | Ad               | a                                                                    |
|               |                 |                           |                  |                                                                      |

| Designated Root | 8.000.00:11:22:33:44:55 | Root Port | none | Root Path Cost | 0 |
|-----------------|-------------------------|-----------|------|----------------|---|
|                 |                         |           |      |                |   |

| N | MSTI | Priority | Vlan Mapped | Bridge ID               | Regional Root           | Internal Path<br>Cost | Time Since<br>Topo-change | Topo-<br>change<br>Count |     |
|---|------|----------|-------------|-------------------------|-------------------------|-----------------------|---------------------------|--------------------------|-----|
| 1 | 0    | 32768    | 1-4094      | 8.000.00:11:22:33:44:55 | 8.000.00:11:22:33:44:55 | 0                     | 0                         | 0                        | Set |

Interface instance configuration: configure the enable of the instance on the port. Screen as blew:

| Global Config | Instance Config | Interface Instar | nce Config Int | erface Config |            |           |          |            |
|---------------|-----------------|------------------|----------------|---------------|------------|-----------|----------|------------|
| ISTI ID: 0    | ~               |                  |                |               |            |           |          |            |
| Interface     | Ports List      | Enable           | MSTI ID        | Priority      | Admin Cost | Oper Cost | Role     | State      |
| Select All    |                 |                  |                |               |            |           |          |            |
| G1            | G1              | *                | 0              | 128           | 0          | 20000     | Disabled | forwarding |
| G2            | G2              | *                | 0              | 128           | 0          | 200000000 | Disabled | forwarding |
| G3            | G3              | *                | 0              | 128           | 0          | 20000000  | Disabled | forwarding |
| G4            | G4              | ٠                | 0              | 128           | 0          | 20000     | Disabled | forwarding |
| G5            | G5              | *                | 0              | 128           | 0          | 20000000  | Disabled | forwarding |
| G6            | G6              | *                | 0              | 128           | 0          | 20000000  | Disabled | forwarding |
| G7            | G7              | *                | 0              | 128           | 0          | 20000000  | Disabled | forwarding |
| G8            | G8              | *                | 0              | 128           | 0          | 20000000  | Disabled | forwarding |
| G9            | G9              | *                | 0              | 128           | 0          | 200000000 | Disabled | forwarding |
| G10           | G10             | *                | 0              | 128           | 0          | 20000000  | Disabled | forwarding |

Interface configuration: configure the enabled port of spanning tree protocol and the enabled port of BPDU message. Screen as blew:

| Interface  | Ports List | BPDU Guard | Admin Edge | Oper Edge | Admin Point-to-Point | Oper Point-to-Point |
|------------|------------|------------|------------|-----------|----------------------|---------------------|
| Select All |            | 0          | Auto 🗸     |           | Auto 🗸               |                     |
| G1         | G1         | 0          | Auto 🗸     | NO        | Auto 🗸               | Yes                 |
| G2         | G2         | 0          | Auto 🗸     | NO        | Auto 🗸               | NO                  |
| G3         | G3         | 0          | Auto 🗸     | NO        | Auto 🗸               | NO                  |
| G4         | G4         | 0          | Auto 🗸     | NO        | Auto 🗸               | Yes                 |
| G5         | G5         | 0          | Auto 🗸     | NO        | Auto 🗸               | NO                  |
| G6         | G6         | 0          | Auto 🗸     | NO        | Auto 🗸               | NO                  |
| G7         | G7         | 0          | Auto 🗸     | NO        | Auto 🗸               | NO                  |
| G8         | G8         | 0          | Auto 🗸     | NO        | Auto 🗸               | NO                  |
| G9         | G9         | 0          | Auto 🗸     | NO        | Auto 🗸               | NO                  |
| G10        | G10        | 0          | Auto 🗸     | NO        | Auto 🗸               | NO                  |

#### 5.6 Loop Protection

Global Configuration: enable and set loop protection, screen as blew:

| Global Config Port Config |                                                                         |
|---------------------------|-------------------------------------------------------------------------|
| Enable                    | 0                                                                       |
| Tx Interval               | 1 range : 1-10 s                                                        |
| Port Auto-Recover Time    | 3 s. Blocked port will recover if not received PDU while timer expires. |
|                           | Apply                                                                   |
| Port Auto-Recover Time    | 3 s. Blocked port will recover if not received PDU while timer exp      |

Port Configuration: enable the loop protection function on the port. The loop protection includes double fiber ring protection and four fiber ring protection. The unidirectional ring is usually composed of two optical fibers, one of which is the working fiber, represented by S; the other is the protective fiber, represented by P. Protection switching is accomplished by a reverse switch.

In addition to the unidirectional switching ring, there are also bidirectional multiplexer switching double fiber ring and bidirectional multiplexing segment switching four fiber ring. But the analysis shows that the unidirectional path switching double fiber ring is the best considering the node cost, system complexity and product compatibility.

The working mode is divided into recovery mode and non-recovery mode. In the recovery mode, when the working section has recovered from the failure state, the working path automatically switches back to the working section. In the non-recovery mode, even if the working section has been restored to normal, the working path is still unchanged in the protection section. Generally, 1 + 1 protection can work in both recovery mode and non-recovery mode, while 1: N protection can only work in recovery mode.

| Port       | Enabled | tx | State      | Lo |
|------------|---------|----|------------|----|
| Select All |         |    |            |    |
| G1         |         |    | Down       |    |
| G2         |         |    | Down       |    |
| G3         |         |    | Down       | 3) |
| G4         |         |    | Forwarding | 3) |
| G5         |         |    | Down       | 3) |
| G6         |         |    | Down       | 3) |
| G7         |         |    | Down       | 3) |
| G8         |         |    | Down       | 3  |
| G9         |         |    | Down       | ą  |
| G10        |         |    | Down       | -  |

### 5.7 DHCP-snooping

Global configuration: enable DHCP monitoring function, screen as blew:

| Global Config | Static Binding | Port Config |       |
|---------------|----------------|-------------|-------|
| Enable DHCI   | P-Snooping     |             | Ο     |
|               |                |             | Apply |

#### Static Binding: configure the static listening port, screen as blew:

| Global Config             | Static Binding | Port Config |                      |            |                                                            |
|---------------------------|----------------|-------------|----------------------|------------|------------------------------------------------------------|
| MAC<br>IP Address<br>Port |                |             | ]<br> <br> <br> <br> |            | For Example: 02-02-03-04-05-06<br>For Example: 192.168.1.1 |
| No                        | Port           | MAC         | IP Address           | Туре       | Cycle                                                      |
|                           |                |             | No matching rec      | ords found |                                                            |

#### Port Configuration: enable DHCP monitoring function on the port, screen as blew: Global Config Static Binding Port Config

| Port       | Untrust | IPSG |
|------------|---------|------|
| 1 oit      |         |      |
| Select All | 0       | 0    |
| G1         | 0       | 0    |
| G2         | 0       | 0    |
| G3         | 0       | 0    |
| G4         | 0       | 0    |
| G5         | 0       | 0    |
| G6         | 0       | 0    |
| G7         | 0       | 0    |
| G8         | 0       | 0    |
| G9         | 0       | 0    |
| G10        | 0       | 0    |

Apply

### 5.8 IGMP Snooping

IGMP snooping global configuration: configure IGMP monitoring enable and IGMP function attributes, screen as blew:

| IGMP Sno | oping Global Config                   | MP Snooping VLAN Config | IPv4 Static Multicast |           |                                                                |                            |
|----------|---------------------------------------|-------------------------|-----------------------|-----------|----------------------------------------------------------------|----------------------------|
|          | er Port Aging Time<br>Port Aging time |                         |                       |           | : 200-1000(Defaults: 300)<br>econds Range: 1-1000 (Default: 10 | 15)                        |
|          |                                       |                         | Set                   |           |                                                                |                            |
| Index    | Vlan Id                               | Multicast Source        | e Multicas            | stAddress | Static Member Ports                                            | Dynamic Member Ports(Aging |
|          |                                       |                         | No matching recor     |           |                                                                | time)                      |

#### IGMP snooping VLAN configuration: configure static multicast VLAN, screen as blew:

| IGMP Snooping             | lobal Config IG | MP Snooping VLAN Config | IPv4 Static Multicast | ]                                          |                 |                            |
|---------------------------|-----------------|-------------------------|-----------------------|--------------------------------------------|-----------------|----------------------------|
|                           |                 |                         |                       |                                            |                 |                            |
| Vlan Id                   |                 |                         |                       | 1                                          | ~               |                            |
| Port Fast Lea             | ve              |                         |                       | 0                                          |                 |                            |
| Query Sourc               | Address         |                         |                       |                                            | For Example: 1  | 92.168.1.254               |
| Query Interval            |                 |                         | 1                     | 10 Unit: seconds Range: 2-300              |                 | Range: 2-300               |
| Max Response Time         |                 |                         | 1                     | 10 Unit: seconds Range: 1-25 (default: 10) |                 |                            |
| Last-Member               | Query Interval  |                         | 1                     |                                            | Unit: seconds F | Range: 1-5 (default: 1)    |
|                           |                 |                         | Set                   |                                            |                 |                            |
|                           |                 |                         |                       |                                            |                 |                            |
| index Viar                | Id Port Fast Le | eave Query Source A     | ddress Query I        | nterval Max Res                            | sponse Time     | Last-Member Query Interval |
| No matching records found |                 |                         |                       |                                            |                 |                            |

# IPv4 Static Multicast: configure static multicast function and enable port static multicast function, screen as blew:

| IGMP Snooping Global Config | IGMP Snoopir | g VLAN Config    | Pv4 Static Multicast                                 |                     |
|-----------------------------|--------------|------------------|------------------------------------------------------|---------------------|
| Vlan Id                     |              | 1                | ~                                                    |                     |
| Multicast Source            |              |                  | For Example: 192.168.1.1                             |                     |
| Multicast Address           |              |                  | For Example: 225.1.2.3                               |                     |
| Port List                   | Select       |                  | $\begin{array}{cccccccccccccccccccccccccccccccccccc$ |                     |
|                             |              |                  | Add                                                  |                     |
|                             |              |                  |                                                      |                     |
| Index Vian lo               | ł            | Multicast Source | Multicast Address                                    | Static Member Ports |

No matching records found

## 5.8 802.1x authentication

Global configuration: enable 802.1x authentication function. Radius client address: configure radius authentication client address. Radius server shared secret key: a secret of up to 29 characters is shared between the server and the switch.

Radius server timeout: (can be set to a number between 3 and 3600 seconds) It is the maximum time to wait for a response from the server. If the server does not respond within this time frame, we will consider it dead and continue to use the next enabled server (if any); the RADIUS server uses the UDP protocol, which is not reliable by design. In order to deal with the lost frames, the super interval is divided into three sub intervals, each of which has the same length. If no response is received within the subinterval, the request is transmitted again. This algorithm will cause radius server to be queried up to three times before it is considered as dead server.

| Global Config   | RADIUS Server Config | Port-based Authentication | Authentication Host |                                 |
|-----------------|----------------------|---------------------------|---------------------|---------------------------------|
|                 |                      |                           |                     |                                 |
| 802.1X Settings |                      |                           |                     |                                 |
| Enable 802.1X   |                      |                           | 0                   |                                 |
| Auth Method     |                      |                           | Port-Auth           | ~                               |
| RADIUS Client   | Address              |                           |                     | For Example : 192.168.200.1     |
| RADIUS Client   | Port                 |                           | 1812                | range: 0-65535, Defaults 1812   |
| RADIUS Server   | Key                  |                           |                     | range : less than 64 characters |
| RADIUS Server   | Retransmit           |                           | 3                   | range: 1-100, Defaults 3        |
| RADIUS Server   | Timeout              |                           | 5                   | range:1-1000,Defaults 5         |
| RADIUS Server   | Deadtime             |                           | 0                   | range: 0-1440, Defaults 0       |
|                 |                      |                           | Apply               |                                 |

Radius server settings: set radius server attributes.

Radius server address: configure the radius server address.

Radius server port number: configure the radius server port number.

Radius server shared password: a secret of up to 29 characters is shared between the server and the switch.

Radius server retransmission times: configure the radius service death retransmission times.

Radius server timeout: (can be set to a number between 3 and 3600 seconds) is the maximum time to wait for a response from the server. If the server does not respond within this time frame, we will consider it dead and continue to use the next enabled server (if any). The RADIUS server uses the UDP protocol, which is not reliable by

design. In order to deal with the lost frames, the super interval is divided into three sub intervals, each of which has the same length. If no response is received within the subinterval, the request is transmitted again. The server will be considered dead before the server is killed at most 3 times.

| Global Config RADIU  | US Server Config Port-based A | Authentication | Authenticatio   | on Host     |                 |        |      |
|----------------------|-------------------------------|----------------|-----------------|-------------|-----------------|--------|------|
| Add RADIUS Server    |                               |                |                 |             |                 |        |      |
| IP Address           | The Port Number               | Serve          | r Key           | Retr        | ansmit          | Tim    | eout |
|                      |                               |                | No matching rec | cords found |                 |        |      |
| Add RADIUS Serve     | r                             |                |                 |             |                 |        | ×    |
|                      |                               |                |                 |             |                 |        |      |
| RADIUS Server Addres | 55                            |                |                 | For Examp   | le:192.168.20   | 0.1    |      |
| RADIUS Server Port   | (                             |                |                 | range : 0-6 | 65535, Defaults | s 1812 |      |
| RADIUS Server Key    | (                             |                |                 | range : les | s than 64 chara | acters |      |
| RADIUS Server Retran | Ismit                         |                |                 | range : 1-1 | 00, Defaults 3  |        |      |
| RADIUS Server Timeou | ut                            |                |                 | range : 1-1 | 000, Defaults   | 5      |      |
|                      |                               |                |                 |             |                 |        | Add  |

#### Port-based Authentication: Configure 802.1x authentication port.

Global Config RADIUS Server Config Port-based Authentication Authentication Host

| Port Name  | Port Auth Enable | Port Auth Mode       | Ctrl Direction | Version | Auth Status  | Quiet Period | Reauth Max | EAP Tx Period | Reauth Period | Reauthentic |
|------------|------------------|----------------------|----------------|---------|--------------|--------------|------------|---------------|---------------|-------------|
| Select All | 0                | Force Unauthorized V | Both-dir 🗸     | 1 🗸     |              |              |            |               |               | C           |
| G1         | 0                | Auto                 | In-dir 🗸       | 2 🗸     | Uncontrolled | 60           | 2          | 30            | 3600          | С           |
| G2         | 0                | Auto 🗸               | In-dir 🗸       | 2 🗸     | Uncontrolled | 60           | 2          | 30            | 3600          | С           |
| G3         | 0                | Auto 🗸               | In-dir 🗸       | 2 🗸     | Uncontrolled | 60           | 2          | 30            | 3600          | C           |
| G4         | 0                | Auto                 | In-dir 🗸       | 2 🗸     | Uncontrolled | 60           | 2          | 30            | 3600          | C           |
| G5         | 0                | Auto 🗸               | In-dir 🗸       | 2 🗸     | Uncontrolled | 60           | 2          | 30            | 3600          | C           |
| G6         | 0                | Auto                 | In-dir 🗸       | 2 🗸     | Uncontrolled | 60           | 2          | 30            | 3600          | C           |
| G7         | 0                | Auto                 | In-dir 🗸       | 2 🗸     | Uncontrolled | 60           | 2          | 30            | 3600          | C           |
| G8         | 0                | Auto 🗸               | In-dir 🗸       | 2 🗸     | Uncontrolled | 60           | 2          | 30            | 3600          | С           |
| G9         | 0                | Auto                 | In-dir 🗸       | 2 🗸     | Uncontrolled | 60           | 2          | 30            | 3600          | C           |
| G10        | 0                | Auto                 | In-dir 🗸       | 2 🗸     | Uncontrolled | 60           | 2          | 30            | 3600          | С           |
|            |                  |                      |                |         |              |              |            |               |               | ÷.          |

#### Authentication Host: View 802.1x authentication host properties.

| Global Config    | RADIUS | Server Config | Port-base | ed Authentication | Authen   | tication Host         |             |                             |
|------------------|--------|---------------|-----------|-------------------|----------|-----------------------|-------------|-----------------------------|
| Port-Auth Inform | nation |               |           |                   |          |                       |             |                             |
| User Na          | me     | Port          |           | Session Tim       | e(s)     | Authentication Method | MAC Address | Session State and<br>Reason |
|                  |        |               |           | No                | matching | records found         |             |                             |

Apply

# 6. Senior Management

## 6.1 QOS Configuration

Global Configuration: Enable QoS function and configure QoS function properties.

| Set the Scheduling Policy, while policy is WRR/WFQ/DRR set   | t Queue Weights(Range 1-127, If set 0, means SP+WRR/WFQ/DRR).               |
|--------------------------------------------------------------|-----------------------------------------------------------------------------|
| Policy                                                       | ● sp ○wrr ○wfq                                                              |
| Weight                                                       | W0: 0 W1: 0 W2: 0 W3: 0                                                     |
|                                                              | W4: 0 W5: 0 W6: 0 W7: 0                                                     |
|                                                              | Set                                                                         |
| Maps to different queues based on the CoS(0-7) in packet. If | the packet doesn't carry VLAN TAG(802.1p), port default CoS is used.        |
| CoS-Queue Map                                                | CoS 0 • -> Queue 0 • Set                                                    |
| Current Map                                                  | 0->0 1->1 2->2 3->3 4->4 5->5 6->6 7->7                                     |
| Maps to new DSCP & CoS based on the DSCP in packet IP he     | ader. By default, DSCP & CoS Mapping are not changed.                       |
| DSCP-CoS Map                                                 | DSCP 0 • -> New DSCP 0 • -> CoS 0 • Set                                     |
|                                                              | 0->0->0 1->1->0 2->2->0 3->3->0 4->4->0 5->5->0 6->6->0 7->7->0             |
|                                                              | 8->8->1 9->9->1 10->10->1 11->11->1 12->12->1 13->13->1 14->14->1 15->15->1 |

#### Port Configuration: Configure the QoS function properties on the port.

| Port       | Default CoS | Trust Mode |
|------------|-------------|------------|
| Select All | 0 ~         | Trust CoS  |
| G1         | 0 ~         | Trust CoS  |
| G2         | 0 ~         | Trust CoS  |
| G3         | 0 ~         | Trust CoS  |
| G4         | 0 ~         | Trust CoS  |
| G5         | 0 ~         | Trust CoS  |
| G6         | 0 ~         | Trust CoS  |
| G7         | 0 ~         | Trust CoS  |
| G8         | 0 ~         | Trust CoS  |
| G9         | 0 ~         | Trust CoS  |
| G10        | 0 ~         | Trust CoS  |

## 6.2 ACL Configuration

| MAC ACL CONF  | IG IP ACL CON | IFIG TIME RA | ANGE CONFIG | ACL GROUP CONFIC | G                                    |                             |
|---------------|---------------|--------------|-------------|------------------|--------------------------------------|-----------------------------|
|               |               |              |             |                  |                                      |                             |
| Entry ID      |               |              |             |                  | range : 0-31                         |                             |
| Rule ID       |               |              |             |                  | range: 0-7                           |                             |
| Action        |               |              |             | deny             | ~                                    |                             |
| Source MAC    |               |              |             |                  | For example: 02-02-03-04-05          | i-06, do not fill, that "an |
| Source MAC    | MASK          |              |             |                  | For example: fc-ff-ff-00-00-00       | ), do not fill, that "any"  |
| Destination I | AC            |              |             |                  | For example: 02-02-03-04-05          | 5-06, do not fill, that "an |
| Destination I | MAC Mask      |              |             |                  | For example: fc-ff-ff-00-00-00       | ), do not fill, that "any"  |
| Time-Range    | Name          |              |             |                  | ✓ It is empty, indicating that it is | effective anytime           |
|               |               |              |             | Add              |                                      |                             |
|               |               |              |             |                  |                                      |                             |
| Entry ID      | Rule ID       | Action       | Sou         | urce MAC         | Destination MAC                      | Time-Range                  |

MAC ACL configuration: Configure MAC based ACL access list.

No matching records found

#### IP ACL Configuration: Configure IP based ACL access control list.

| MAC ACL CONFIG IP ACL CON | IFIG TIME RANGE CONFIG | ACL GROUP CONFIG                                       |
|---------------------------|------------------------|--------------------------------------------------------|
|                           |                        |                                                        |
| Entry ID                  |                        | range : 0-31                                           |
| Rule ID                   |                        | range : 0-7                                            |
| Action                    |                        | deny 🗸                                                 |
| Protocol                  |                        | any 🗸                                                  |
| Source IP                 |                        | For example: xxx.xxx.xxx, do not fill, that "any"      |
| Source mask               |                        | For example: xxx.xxx.xxx, do not fill, that "any"      |
| Source Port               |                        | Range: 0-65535, is empty, meaning any port             |
| Destination IP            |                        | For example: xxx.xxx.xxx, do not fill, that "any"      |
| Purpose mask              |                        | For example: xxx.xxx.xxx, do not fill, that "any"      |
| Destination Port          |                        | Range: 0-65535, is empty, meaning any port             |
| Time-Range Name           |                        | ✓ It is empty, indicating that it is effective anytime |
|                           |                        | Add                                                    |

| MAC ACL CONFIG  | IP ACL CONFIG | TIME RANGE CONFIG | ACL GROUP CONFIG                    |
|-----------------|---------------|-------------------|-------------------------------------|
| ADD Time Range  |               |                   |                                     |
| Name            |               |                   | Add                                 |
| Config the time |               |                   |                                     |
| Time-Range Name |               |                   | Del     Del     Absolute O Periodic |
| Start Time      |               |                   | yyyy-MM-dd HH:mm                    |
| End Time        |               |                   | yyyy-MM-dd HH:mm                    |
| Time            |               |                   | HH:mm - HH:mm                       |
| Week            |               |                   | Sun Mon Tue Wed Thu Fri Sat         |
| Name            |               | State             | Time                                |
|                 |               |                   | No matching records found           |

#### TIME RANGE Configuration: ACL time range setting.

## ACL GROUP Configuration: Configure ACL access control list port group.

|                | •             | •                 |                  |                                                                                           |
|----------------|---------------|-------------------|------------------|-------------------------------------------------------------------------------------------|
| MAC ACL CONFIG | IP ACL CONFIG | TIME RANGE CONFIG | ACL GROUP CONFIG |                                                                                           |
|                |               |                   |                  |                                                                                           |
| Port           |               |                   | G1 🗸 - G1        | ~                                                                                         |
|                |               |                   |                  | <ul> <li>Is blank, indicating that the rules applied to delete the port (if an</li> </ul> |
| MAC ACL        |               |                   | exist)           |                                                                                           |
| IP ACL         |               |                   |                  | ✓ Is blank, indicating that the rules applied to delete the port (if a                    |
|                |               |                   | exist)           |                                                                                           |
|                |               |                   | Set              |                                                                                           |
|                |               |                   |                  |                                                                                           |

| Port      | MAC access list ID | IP access list ID |  |
|-----------|--------------------|-------------------|--|
| G1        |                    |                   |  |
| G2        |                    |                   |  |
| G3        |                    |                   |  |
| G4        |                    |                   |  |
| G5        |                    |                   |  |
| G6        |                    |                   |  |
| G7        |                    |                   |  |
| G8        |                    |                   |  |
| a html G9 |                    |                   |  |

### **6.3 SNMP Configuration**

System Information: Enable all SNMP protocol versions, configure SNMP protocol system properties and enable trap function.

| Infomation | Group       | V3 User | Alarm |
|------------|-------------|---------|-------|
|            |             |         |       |
| SNMP Sys   | stem        |         |       |
| Mode       |             |         |       |
| versions   |             |         |       |
| System N   | lame        |         |       |
| Location   | Information |         |       |
| Contact I  | nformation  |         |       |
| Engine N   | umber       |         |       |
| Trap Cont  | fig         |         |       |
| Start Up   |             |         |       |
|            |             |         |       |
|            |             |         |       |

#### Group: Configure SNMP community properties.

|         | 0                   |         |       |        |             |               |     |     |
|---------|---------------------|---------|-------|--------|-------------|---------------|-----|-----|
| In      | fomation Group      | V3 User | Alarm |        |             |               |     |     |
|         | SNMP Community Co   | onfig   |       |        |             |               |     |     |
| Name    |                     |         |       |        |             |               |     |     |
|         | Community Attribute | S       |       |        | Ad          | rocommunity v |     |     |
|         |                     |         |       |        |             |               |     |     |
|         | Name                |         |       |        | Community   |               |     |     |
|         | public              |         |       |        | rocommunity |               |     | Del |
| private |                     |         |       | rwcomr | nunity      |               | Del |     |

#### V3: configure the member attribute of SNMP V3 protocol version.

| V3 User C    | onfig          |                |                     |                            |                 |               |  |  |
|--------------|----------------|----------------|---------------------|----------------------------|-----------------|---------------|--|--|
| Name         |                |                |                     |                            |                 |               |  |  |
| User Attrit  | oute           |                | rc                  | rouser 🗸                   |                 |               |  |  |
| Certificatio | on Information |                | М                   | MD5 •                      |                 |               |  |  |
| Encrypt in   | formation      |                | D                   | DES                        |                 |               |  |  |
|              |                |                | Add                 |                            |                 |               |  |  |
|              |                |                |                     |                            |                 |               |  |  |
| Index        | Name           | User Attribute | Authentication Mode | Authentication<br>password | Encryption mode | Encryption pa |  |  |
| 1            | admin          | rouser         |                     |                            |                 |               |  |  |
| 2            | admin          | rwuser         |                     |                            |                 |               |  |  |

#### Trap: configure trap receiving address and corresponding SNMP protocol version.

| Infomation | Group | V3 User | Alarm |      |
|------------|-------|---------|-------|------|
|            |       |         |       |      |
| Trap Conf  | ïg    |         |       |      |
| Address    |       |         |       |      |
| versions   |       |         |       | V1 ~ |
|            |       |         |       | Add  |
|            |       |         |       |      |

| Address | versions |
|---------|----------|
| 0.0.0.0 | V1       |
| 0.0.0.0 | V2C      |

#### 6.4 RMON

Event group: query and add event groups monitored remotely.

| Event Group                    | Statistics Group | History Group | Alarm Group | ]                         |                       |                                        |
|--------------------------------|------------------|---------------|-------------|---------------------------|-----------------------|----------------------------------------|
| Index<br>Description<br>Action |                  |               |             | none                      | Event group number: 0 | -1024 (delete, just fill in this item) |
| Ir                             | ıdex             | Descriptio    | on          | Action                    | Recent Time           |                                        |
|                                |                  |               |             | No matching records found |                       |                                        |

Statistics group: query the statistical information of specific events after the event is broken.

| <br>          |                  |               |             |                           |                                                             |
|---------------|------------------|---------------|-------------|---------------------------|-------------------------------------------------------------|
| Event Group   | Statistics Group | History Group | Alarm Group |                           |                                                             |
| Index<br>Port |                  |               |             | G1 Add                    | Event group number: 0-1024 (delete, just fill in this item) |
|               | Index            |               |             | Name                      |                                                             |
|               |                  |               |             | No matching records found |                                                             |

#### History group: add and query the history of a specific event at the port.

| Event Group          | Statistics Group | History Group | Alarm Group | J             |              |   |                        |                                       |
|----------------------|------------------|---------------|-------------|---------------|--------------|---|------------------------|---------------------------------------|
| Index<br>Sample Port | :                |               |             | -             | G1           | ~ |                        | 1024 (delete, just fill in this item) |
| sampling In          | terval           |               |             |               |              |   | range : 5-65535(Second | ds)                                   |
| Max Sample           | Number           |               |             |               |              |   | Max Sample Number : (  | 0-100                                 |
|                      |                  |               |             | Ad            | d            |   |                        |                                       |
|                      |                  |               |             |               |              |   |                        |                                       |
| Ir                   | dex              | Sample Po     | rt          | sampling      | Interval     | N | umber Samples          |                                       |
|                      |                  |               |             | No matching r | ecords found |   |                        |                                       |

#### Alarm group: add the attribute of alarm event query on the port.

| Event Group Statistics Group History Group Alarm Group |                                                                                                    |
|--------------------------------------------------------|----------------------------------------------------------------------------------------------------|
| Index                                                  | Event group number: 0-1024 (delete, just fill in this item)                                                                 |
| Sample Port                                            | G1 v                                                                                                    |
| Alarm Parameters                                       | DropEvents 🗸                                                                                                    |
| sampling Interval                                      | range : 5-65535(Seconds)                                                                                                    |
| Sampling Type                                          | absolute                                                                                                    |
| Rising Edge Threshold                                  | range : 0-4294967295                                                                                                    |
| Falling Edge Threshold                                 | range : 0-4294967295                                                                                                    |
| Rising Edge Event                                      | Event group index, when the alarm is triggered, the corresponding event of the event group will be activated, Range: 0-1024 |
| Falling Event                                          | Event group index, when the alarm is triggered, the corresponding event of the event group will be activated, Range: 0-1024 |
|                                                        | Add                                                                                                    |

### 6.5 LLDP Configuration

Global configuration: turn on and configure LLDP function attributes.

|      | Global Config | Port Config | LLDP Neighbor | ]                         |
|------|---------------|-------------|---------------|---------------------------|
|      | LLDP          |             |               | 0                         |
|      | Tx interval   |             |               | 30 range: 5-32768 Seconds |
|      | Tx Delay      |             |               | 2 range: 1-8192 Seconds   |
|      | Tx Hold Time  | es.         |               | 4 range: 2-10             |
|      | Port Reinit D | elay        |               | 2 range: 2-5 Seconds      |
|      | Manage Addr   | ress        |               | For Example:192.168.1.1   |
|      | TLV optional  | to send     |               |                           |
|      | Manage Addr   | ress TLV    |               |                           |
|      | Port Descript | tion TLV    |               |                           |
|      | System Capa   | ability TLV |               |                           |
|      | System Desc   | ription TLV |               |                           |
|      | System Name   | e TLV       |               |                           |
| ia h | atral         |             |               |                           |

#### Port configuration: configure port LLDP function attributes.

| Port       | tx | rx |
|------------|----|----|
| Select All |    |    |
| G1         |    |    |
| G2         |    |    |
| G3         |    |    |
| G4         |    |    |
| G5         |    |    |
| G6         |    |    |
| G7         |    |    |
| G8         |    |    |
| G9         |    |    |
| G10        |    |    |

# LLDP 邻居: 查询 LLDP 邻居信息;

| Index | Chassis-ID                | PortID | Holdtime | Port Description | System Name | System Description | System Capability | Manage Address | Local Port | vlan id |
|-------|---------------------------|--------|----------|------------------|-------------|--------------------|-------------------|----------------|------------|---------|
|       | No matching records found |        |          |                  |             |                    |                   |                |            |         |

### 6.6 NTP Configuration

Global configuration: configure NTP function enable, time zone selection and check the modification of time interval.

| NTP Global Config NTP Server Config |                                                |
|-------------------------------------|------------------------------------------------|
| Mode                                | 0                                              |
| Time Zone Settings                  | (GMT+08:00) Irkutsk Uli 🗸                      |
| Time Interval                       | 300 Second / time range: 5-65535 Defaults: 300 |
|                                     |                                                |
|                                     | Apply                                          |

NTP server configuration: configure the NTP server address and view the NTP server status.

| NTP Global Config | NTP Server Config |                                        |
|-------------------|-------------------|----------------------------------------|
| Server            |                   | Add Server<br>For Example: 192.168.1.1 |
| Commonly used s   | server            |                                        |
| China             |                   | 202.108.6.95 202.112.29.82             |
| TaiWan            |                   | 120.119.28.1                           |
| America           |                   | 24.56.178.140 131.107.13.100           |
|                   |                   |                                        |
| Index             | Server            | State                                  |
| 1                 | 202.108.6.95      | unknown                                |

## 6.7 Anti Attack

It can open DDoS and ICMP echo;

| DDOS      | 0     |
|-----------|-------|
| Icmp-echo | 0     |
|           | Apply |

## 7. System Management

## 7.1 User Settings

Modify the user login password, the account name cannot be changed or added users.

| Administrator   | admin                 |
|-----------------|-----------------------|
| New Password    | 16 characters at most |
| Retype Password | 16 characters at most |
|                 | Apply                 |

#### 7.2 Network Settings

IPv4 configuration: modify the IPv4 address of the switch, cannot add IP address.

| IPV4 Config IPV6   | Config |                  |                           |
|--------------------|--------|------------------|---------------------------|
|                    |        |                  |                           |
| Manage Interface   |        | eth0             |                           |
| IPV4 Address       |        | 192.168.10.12/24 | For Example : 10.0.0.2/24 |
| Default Gateway    |        |                  | For Example: 10.0.0.1     |
| Preferred DNS Ser  | ver    |                  | For Example: 10.0.0.1     |
| Alternative DNS Se | rver   |                  | For Example: 10.0.0.1     |
|                    |        | Apply            |                           |

IPv6 configuration: modify the IPv6 address of the switch, cannot add IP address.

| IPV4 Config  | IPV6 Config |  |     |               |                               |
|--------------|-------------|--|-----|---------------|-------------------------------|
|              |             |  |     |               |                               |
| Manage Inte  | erface      |  |     | eth0          | ]                             |
| IPV6 Addres  | 55          |  |     | fe80::fe01/64 | <br>For Example : fe80::01/64 |
| Default Gate | eway        |  |     |               | <br>For Example : fe80::01    |
|              |             |  | Арр | ły            |                               |

#### 7.3 Alarm Configuration

Configure switch alarm function to enable.

| Alarms       |            |                 |             |            |
|--------------|------------|-----------------|-------------|------------|
|              |            |                 |             |            |
| Config Alarm | Conditions |                 |             |            |
| Select All   | PMU Alarm  | Port Link Alarm | 🗌 PoE Alarm | Loop Alarm |
|              |            |                 |             | Apply      |

#### 7.4 Service Configuration

Configure switch Telnet, SSH, HTTP version protocol and service port.

| Telnet Service |        |
|----------------|--------|
| TELNET Port    | 23     |
| SSH Service    |        |
| SSH Port       | 22     |
| HTTP Service   | HTTP 🗸 |
| HTTP Port      | 80     |
|                | Apply  |

### 7.5 Configuration Management

For reset, upload and download switch configuration.

| Restore factory settings | Restore factory settings |        |
|--------------------------|--------------------------|--------|
| Upload Config            | 选择文件 未选择任何文件             | Upload |
| Download Config          | Download                 |        |

### 7.6 Firmware Update

It is used to upgrade the software version of the switch.

| Product Model     | S2100_8GP_2F         |
|-------------------|----------------------|
| Hardware Version  | V1                   |
| Firmware Version  | V1.0.1.1-g012940b    |
| Compile Time      | Nov 30 2019 09:51:27 |
| New Firmware File | 选择文件】未选择任何文件         |
|                   | Upload               |

#### 7.8 Diagnostic Testing

Ping detection: use the ping function of the switch to detect whether the link between the switch itself and other IP devices is smooth.

| Ping Detection | Tracert Detection | Cable Detection |      |
|----------------|-------------------|-----------------|------|
| IP Address     |                   |                 | Ping |
|                |                   |                 |      |
|                |                   |                 |      |
|                |                   |                 |      |
|                |                   |                 |      |
|                |                   |                 |      |
|                |                   |                 |      |
|                |                   |                 |      |

#### Tracert detection: Traceroute.

| Ping Detection | Tracert Detection | Cable Detection | )          |
|----------------|-------------------|-----------------|------------|
| IP Address     |                   |                 | Traceroute |
|                |                   |                 |            |
|                |                   |                 |            |
|                |                   |                 |            |

Network line detection: detect the network line attribute of all network ports of the switch.

| Pir | ng Detection     | Tracert Detection | Cable Detection |  |  |  |  |
|-----|------------------|-------------------|-----------------|--|--|--|--|
| Cab | Cable Detection: |                   |                 |  |  |  |  |
|     |                  |                   |                 |  |  |  |  |
|     |                  |                   |                 |  |  |  |  |
|     |                  |                   |                 |  |  |  |  |
|     |                  |                   |                 |  |  |  |  |
|     |                  |                   |                 |  |  |  |  |
|     |                  |                   |                 |  |  |  |  |

## 7.9 Reboot Device

Restart the switch.

| Restart |  | Restart |
|---------|--|---------|
|         |  |         |
|         |  |         |

This is a Class A product. In home environment, this product may cause radio interference. In this case, the user may be required to take appropriate measures.

Hereby Assmann Electronic GmbH, declares that the Declaration of Conformity is part of the shipping content. If the Declaration of Conformity is missing, you can request it by post under the below mentioned manufacturer address

www.assmann.com ASSMANN Electronic GmbH Auf dem Schüffel 3 58513 Lüdenscheid, Germany

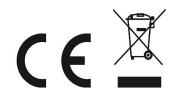